## Instantly join meetings with just one tap

Cisco Room device's provide the ultimate experience for hybrid working. Joining meetings couldn't be simpler with One Button To Push (OBTP)\*

## Join a scheduled meeting

When a room with a Cisco Room device has been added to a meeting, a big green Join button appears on the Touch tablet, 5 minutes before the meeting start time. Just tap **Join** on the Touch tablet or if Webex Assistant is enabled just say "Ok Webex, start the meeting" for a touchless joining experience. If the **Join** button is not displayed on the Touch tablet. Tap the **Join Webex** button and enter your Meeting number (access code) to join the meeting.

> Daily Sync 10:30 - 11:00 in 5 minutes Organised by Samuel White

Learn more about Cisco Devices

© 2022 Cisco and/or its affiliates. All rights reserved.

\*To obtain OBTP your organization needs to enable Hybrid calendar

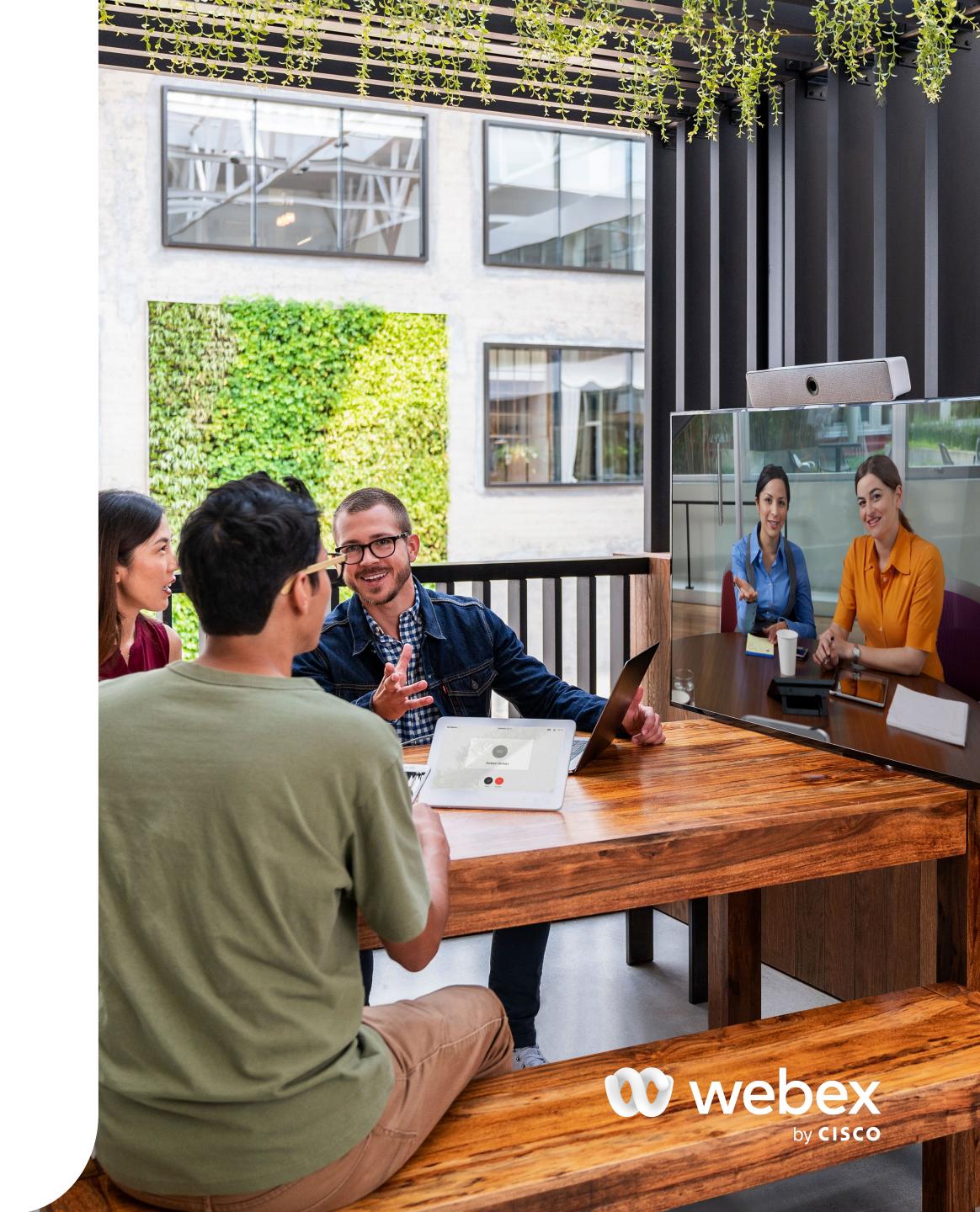